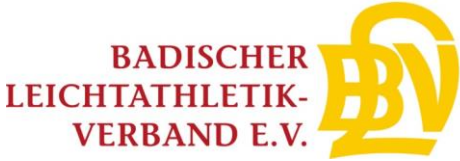

## Sammelanmeldung für Aus- und Fortbildungen des BLV

Vereine können über den sog. VereinsAccount oder VereinsAccountPlus eine Sammelanmeldung für alle Aus- und Fortbildungen des Badischen Leichtathletik-Verbandes vornehmen:

## Übersicht

Auf der Übersichtsseite können alle Seminare gesucht werden, die noch nicht abgeschlossen sind. Zusätzlich gibt es Filter wie Lehrgangsart, Beginn und Ende, Lizenzarten oder Bezirk. Nach Auswahl eines Seminars kommt man über den Button "Anmeldungen" zur Ansichtsmaske um neue Teilnehmer aus seinem Verein hinzuzufügen.

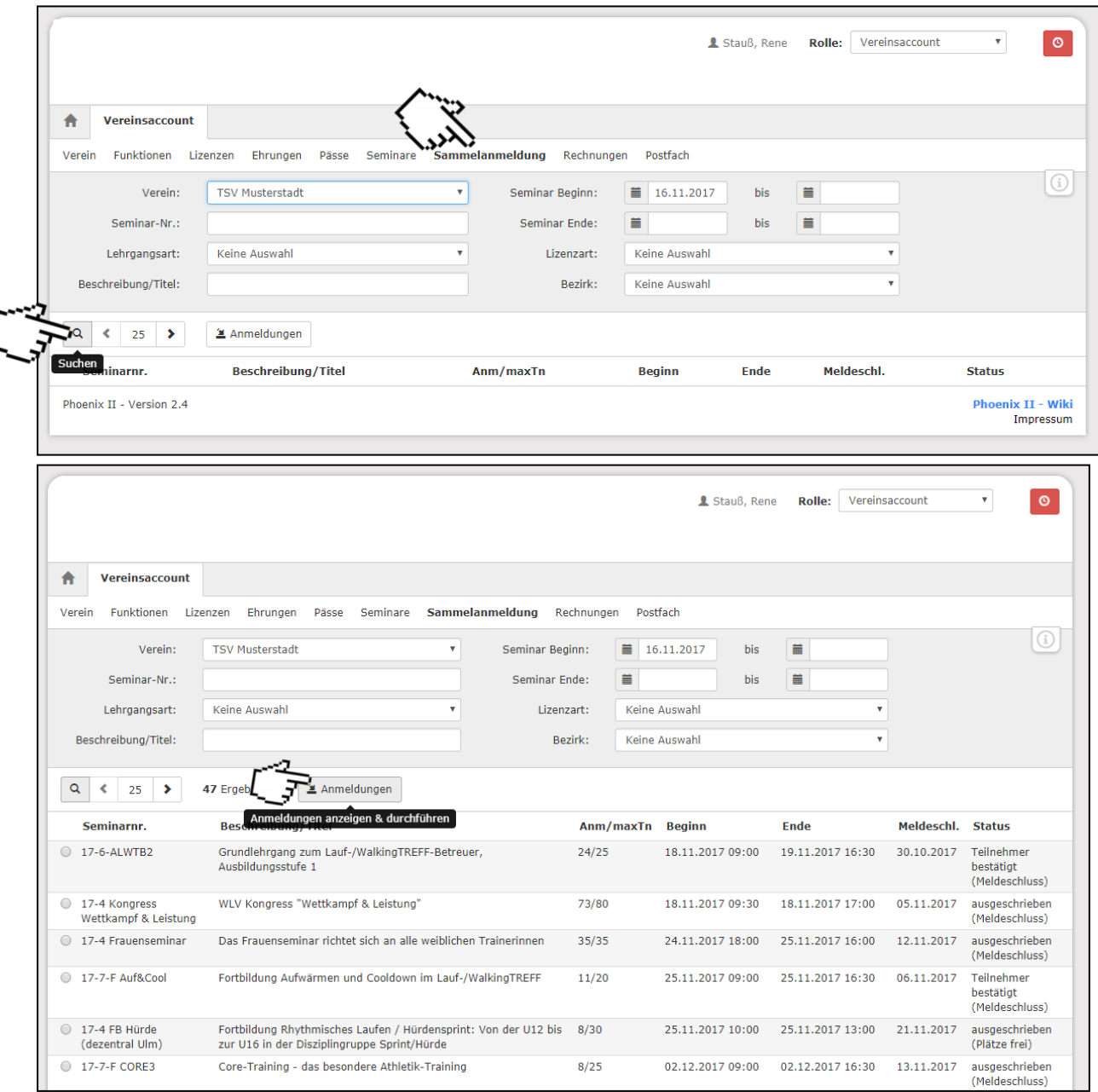

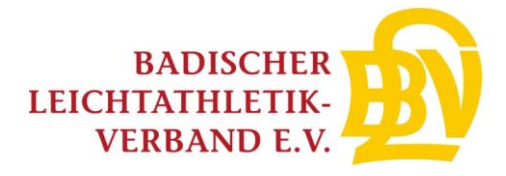

## Teilnehmer anmelden

Zunächst muss die Anzahl der Teilnehmer eingegeben werden, die man anmelden möchte. Diese Zahl wird beim Seminar reserviert und kann in der Zwischenzeit nicht für andere Vereine verwendet werden. Teilnehmer können über die Suche innerhalb des eigenen Vereins gesucht werden. Außerdem können Personen auch direkt erfasst werden. Ist die Person im System bekannt, wird ihr die Vereinszugehörigkeit zugewiesen. Ist die Person noch nicht bekannt oder nicht registriert, so wird eine entsprechende E-Mail an die entsprechende Person generiert und sie erhält einen Link zur Schnellregistrierung.

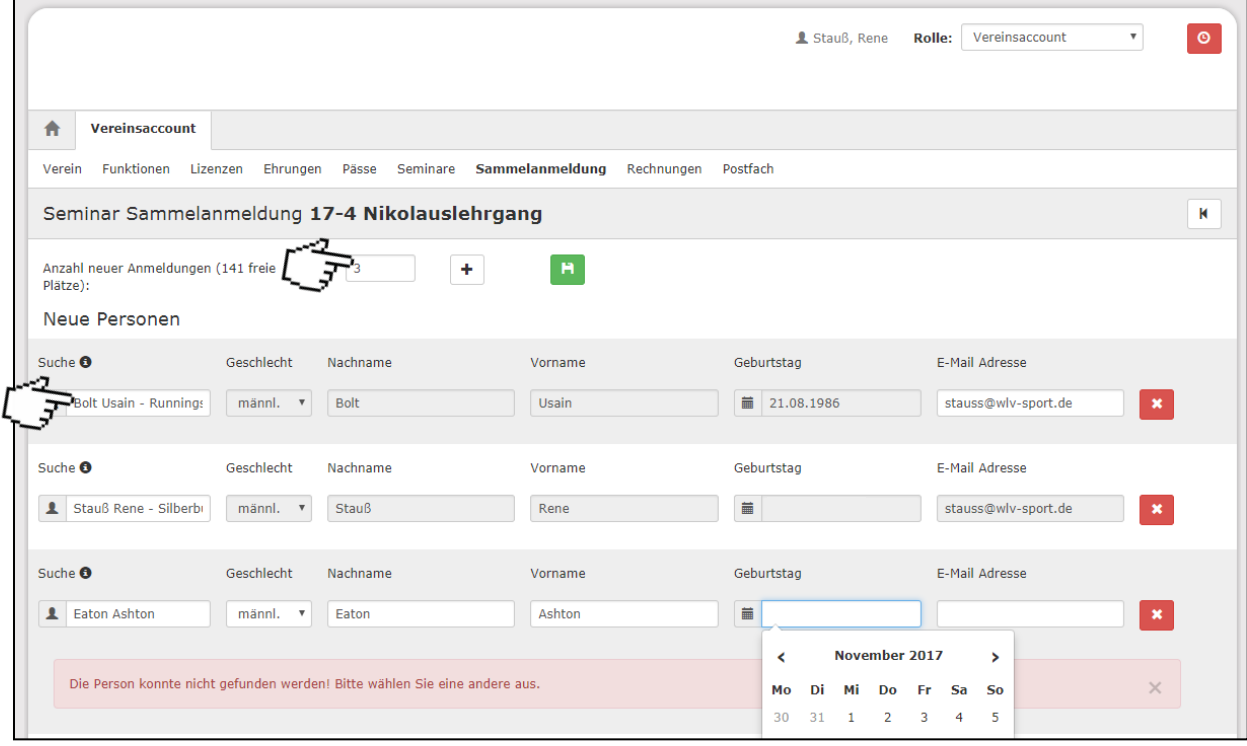

## Auswahl speichern

Klickt man nun auf den Speichern Button, so werden die Teilnehmer im Seminar als "Onlineanmeldung" eingetragen. Auch für jene Personen die noch nicht registriert sind.

Die Teilnehmer können bis zum Meldeschluss auch noch abgemeldet werden. Zusätzlich kann sich auch jede Person selbstständig von einem Seminar abmelden (vor Meldeschluss).

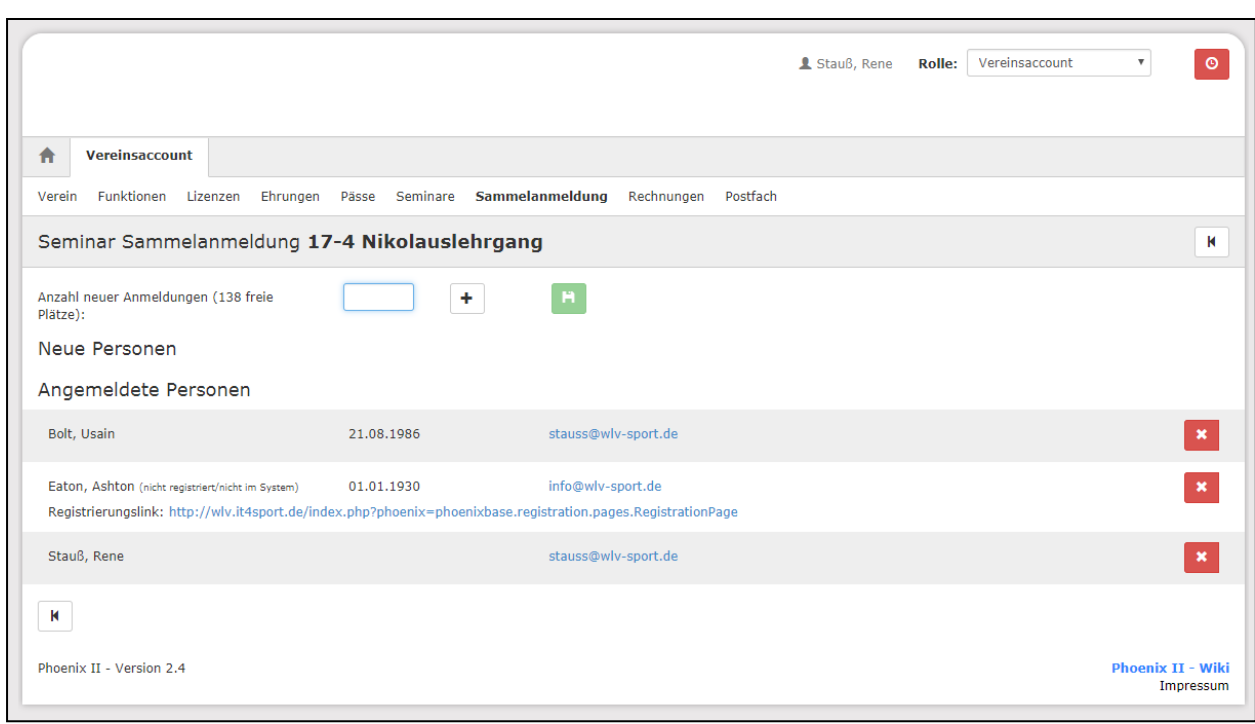